# **VISUM Release Notes**

**Version 11.5** 

# **Version 11.50-02 Last modified: 2010-08-04**

Stumpfstr. 1 D-76131 Karlsruhe Phone: +49 721 9651-313 Fax +49 721 9651-299 Hotline: www.ptv-vision.com/hotline\_visum

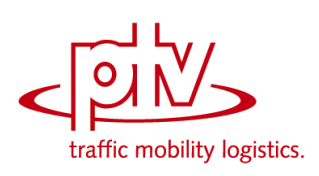

# **11.50-02 Corrections, Bug Fixes and New Features (ID) 2010-08-04**

## **Add-In**

- Balance matrix: The user is now notified if the matrix contains invalid values. (**9087**)
- Add-In 'EVA Auswertung': No crash if EVA-Demandmodel is incomplete (**9135**)

### **COM Interface**

 Interactive deletion of current network is prohibited if COM references to network objects exist. (**9081**)

## **Data Model**

- The growth of the matrix swap file is decreased much. (**8839**)
- Emission calculation according to HBEFA: If a fleet composition has no subsegment with a positive weight, this results in a uniform distribution of all segments of the selected categories in the calculation and in the linear combination of fleet compositions. (**8988**)
- $\triangleright$  Lines: The transport system of a line can be changed at any time. Where required, network objects to be opened (links, turns, stop points) will be adjusted. (**6771**)

#### **Dialogs**

- Dialog "Comparison of stop and run times" does not crash any more if only active objects are displayed and filtered by system routes (**9157**)
- File names: When using the 'Open' or 'Save as' command, the default extension of the respective file type is added to file names which do not have a valid extension yet. If, in the project directories, a '\*' has been entered for the file type, any extension is permitted. In this case, no additional extension is added. (**6082**)
- Forced chainings dialogs: In the Forced chainings dialog and in the wizard to define new forced chainings, the column selection for the table can now be set. The columns with calculated departure, arrival and valid days are always displayed. (**9075**)
- $\blacktriangleright$  Edit stop dialog: The specific walk and wait times between time profiles are displayed correctly. (**9131**)
- Tooltips: Tooltips with umlauts are translated correctly on operating systems with a 'foreign' codepage. (**9099**)
- $\triangleright$  Blocking back model: The input field for the average space required per car unit now also handles imperial units correctly and full stop or comma as decimal separators. (**9107**)

#### **Timetable Editor**

- Line block view: The printout is positioned better than before. (**9092**)
- Context menu entries in the timetable editor which refer to marked vehicle journeys are grayed out, if nothing has been marked. Context menu entries that require further user input are identified by "…", as usual. (**9121**)
- **Parameter dialog for line block display:** The combobox of block versions for the determination of unbound actions is sorted numerically by the block version number. Furthermore, the previous block version selection can be restored more often than before when reopening the dialog. (**9078**)
- ▶ Wizard to define forced chainings: A progress dialog is displayed when determining the possible targets. The determination can be cancelled. In this case, any already determined targets will be displayed. (**9076**)

#### **Filters**

 Filter on vehicle journey items: vehicle journey items are passive, if their vehicle journey is passive. This could be wrong if the journey was passive, because of a filter on vehicle journey sections (**8697**)

#### **Foreign Formats**

- Shapefiles: Z- coordinates of nodes are now exported/imported correctly. (**9097**)
- ▶ PolygonM+Z behave just like Polygon. The z-coordinates/the measured value cannot be used in EdgePoint and are thus discarded. (**4362**)

### **Graphics**

- Legend: When scaling path bars, the legend now also displays the specified attribute. (**9120**)
- The initial graphic parameters classification is calculated from existing classes (**9126**)
- Text labels of print frames can have multiple lines and are wrapped automatically (**7179**)
- $\blacktriangleright$  Editing classifications: If you edit an existing classification, the current color gradients are transferred to the dialog as far as possible. (**8870**)
- Lists: The correct font size is set when printing (so far: the font size of the header). (**9091**)
- ▶ Line bars: the aggregate function "weighted mean" also regards the first attribute value now (**9141**)

## **Junction Editor**

 If you set the display language to Russian, the labels of the radio buttons ('legs', 'lanes') and check boxes ('Major flow manually') are now displayed in full. (**9110**)

### **Matrix Editor**

- Integrated matrix editor: Row and column sums are now available. (**9158**)
- Standalone matrix editor ("Muuli"): Changing options and saving of changed matrices works again. Also creating and editing a code file works again. (**9163**)
- External matrices: The initialization of external matrices no longer leads to a crash. (**9105**)

#### **Demand Operations**

- $\blacktriangleright$  EVA mode choice: If balancing is not possible in the network yet demanded in the procedure parameters, this is changed when opening the parameters dialog. A message is issued concerning the modification in the procedure parameters. (**9045**)
- Estimating gravitation parameters: You can now also add an interval via COM. Furthermore, a characteristic of the enum ProtocolSaveTypeT has been changed once more. (**9103**)
- VISEM combined: The transformation of the utility matrix is calculated after LogSums now (was calculated too early) (**9137**)
- **Procedure parameters for demand distribution dialog:** On the 'Function graph' tab, the parameters estimated with the Kalibri procedure are displayed, if the respective 'Apply estimated parameters' option has been set. (**9100**)
- $\triangleright$  Estimating gravitation parameters and TFlowFuzzy: It is possible to read interval-Att-files for the procedures (**9101**)

#### **Network Editor**

- Demand segments: VISUM no longer crashes when discarding line costing results, for example due to the creation or deletion of a new demand segment. (**9124**)
- $\triangleright$  Transport system: When inserting a transport system, another transport system can be specified. From this transport system, the trafficability of the network and other transport system-dependent attributes are copied. (**9047**)

#### **Other Operations**

 All procedures will warn interactively if an error occures. Wanrnings will also be logged in traceand error-files. (**9153**)

#### **Miscellaneous**

- VISUM now starts even if UAC is activated, user has no admin permission and a scriptmenu entry for 'Computer' exists. (**9116**)
- VISUM respects HIGH DPI (120 DPI, 144DPI) (**8187**)
- Procedure "Save Version" occasionally generated a confusing warning if the filepath wasn't valid. (**9132**)

## **PuT Line Blocking**

- $\triangleright$  Line blocking with vehicle interchange: The procedure can generate blocks with predetermined secondary properties (long/short blocks, distribution of the layover times), just like the procedure without a vehicle interchange. (**7752**)
- $\blacktriangleright$  Line blocking with vehicle interchange: The procedure converges further than before, so that better solutions are found. In addition, the procedure has been accelerated. (**9112**)

## **PrT Assignment**

- The Tribut learning procedure has been accelerated considerably. (**9114**)
- ► LUCE assignment procedure: The procedure can now build on an existing result from previous runs. (**8941**)

# **PuT Assignment**

- Connection files: The export and import of connection files has been parallelized. (**7352**)
- $\blacktriangleright$  Headway-based assignment: In case of lines operating in parallel, only the last stop of multiple equivalent stops is used for transfers. (**9129**)

# **VISUM Files**

- Conflict avoidance works correctly if signal groups are read additionally from a network file (**8075**)
- ▶ Network writing: If "only active" is selected, only couple sections are written which have active couple section items (**9090**)
- Additive network reading: The 'Cancel' option as conflict handling for line route or time profile items led to a termination of the additive network reading. So far, the effected items were overwritten in this case. (**765**)
- $\triangleright$  Model transfer file: The model transfer file now contains less central types from the network file and the demand file. (**8847**)
- Saving a network: In the "Save only active network objects" mode, the program only exports time profile transfer times that belong to active time profiles. (**9142**)

#### **TFlowFuzzy**

 Correct shares of the given matrix are now calculated, when selecting the 'Shares due to the matrix' option. (**9143**)